# **Catholic Health** eVisit™

## **Catholic Health eVisit gives you easy online access to your physician.**

Catholic Health eVisit offers 'virtual visits' so you can easily get prompt care from the comfort of your home. All you need is a phone, computer or tablet.

### **It's as easy as 1,2,3…**

#### **Call to request an eVisit**

• Call your Catholic Health Physician Partners practice.

#### **Staff will register you**

• Your physician's office will get you set up and go over a few easy technical basics.

#### **Connect securely**

• When your physician calls, your online connection is secure.

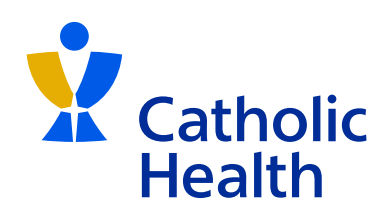

#### **Catholic Health eVisit OnDemand gives you access to a physician 24/7**

To request an immediate online visit:

- **Get started:** Download the mobile app for iPhone or Android or visit catholichealthevisit.org
- **Register your account:** Create a username and password
- **Request a visit:** A doctor is now just a click away

**Use Catholic Health eVisit for: Non-emergency medical issues Answers to questions Follow-up visits New prescriptions or refills**

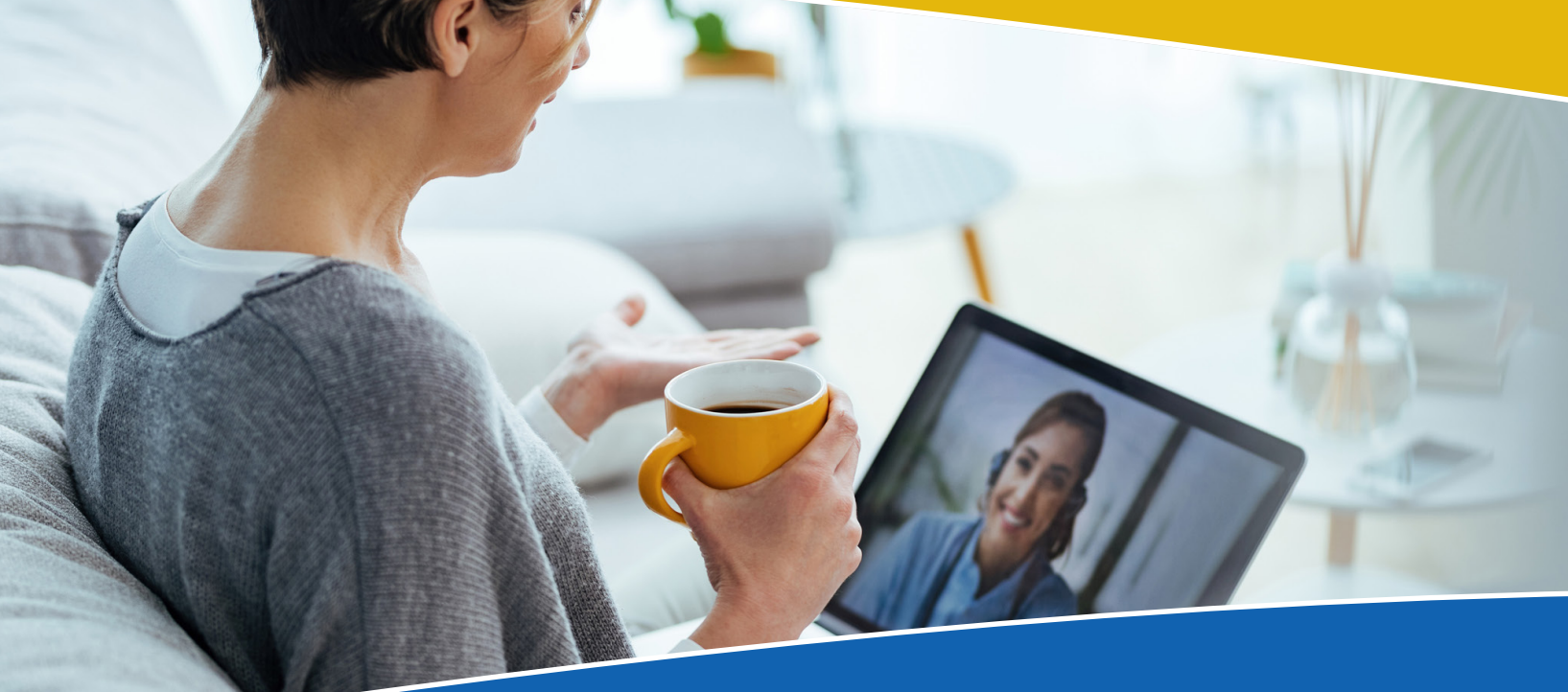

**catholichealthevisit.org**

# **Catholic Health** eVisit™

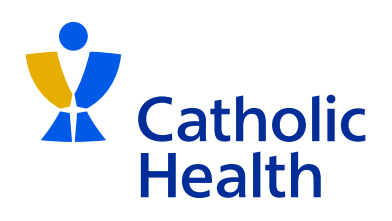

# **Catholic Health eVisit basics**

- Only one patient per virtual visit is allowed.
- eVisits should be held in a room with good lighting and no distractions.
- Write down a list of questions and the reason for your visit ahead of time.
- Have your current medication list available.
- If you have home medical equipment:
	- ▸ Take your temperature before your eVisit.
	- ▸ Take your blood pressure beforehand.
	- ▸ Diabetic patients should take a finger stick for blood sugar.
- Should you need to show the doctor a specific body part, dress in a way that allows you to do so easily.
- Have relevant pictures or medical reports handy.

### **Catholic Health eVisit technology tips**

- Test your Wi-Fi and internet connections before your eVisit. Close other applications and test your microphone, volume and video.
- Be sure your device is fully charged.
- Have your camera at eye level.
- Visit the Catholic Health eVisit website or download the mobile app for iPhone or Android and click "Register Your Account." You will be guided through step-by-step instructions.

**catholichealthevisit.org**